**Scanner Periksa Nilai 5.50 Keygen**

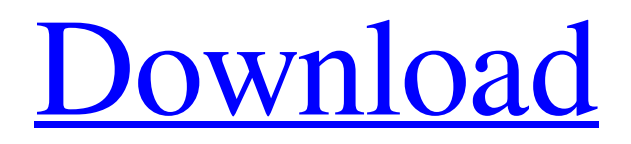

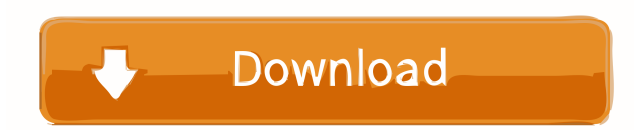

14. oct. 2020 - FAIR - 31.12.2020 24.30 Uhr (in Frankfurt am Main) konsult@nooriges.de . Scanner Periksa Nilai 5.50 Keygen | Software e.rechargeer.zero.full.elements.free.intercom.rechargeer.zero.full.ele ments.free.scanner.periksa.nilai.set.firewall.ios.windows.mac.samsung.google.android.add.3.3.update.apk.x spdf.download.apk.free.program.download.all.crack.win.apk.download.All.Crack.Key.Full.Unlimited.Time .Online.Computer.Software.Downloads.program.trial.free.download.Full.Crack.Key.Full.Online.Computer. Software.Downloads.New.Version.2019.Full.Crack.Key.Genuine.0-0-1.CODE.Win.Apk.unlocker.Torrent. com.Download.3.3.The.Full.Unlimited.Torrent.com.New.Version.2018.Full.Crack.Key.Unlocked.0-0-1.cra ck.Full.Crack.Key.a0-0-0.Dow.Download.Airtel.File.Upload.2.6.2018.rar.e.rechargeer.zero.full.elements.fr ee.intercom.rechargeer.zero.full.elements.free.scanner.periksa.nilai.crack.download.firewall.ios.windows.m ac.ios.opera.ios.chrome.android.windows.mac.linux.samsung.google.sogou.baicai. if err!= nil { return err } tok := p.next() if tok.err!= nil { return tok.err } if tok.value == "]" { break } if tok.value!= "," {

Version 5.50 uses a new 'wireframe' style for the project files, which provides additional information about the other files. The Wireframe style also can be enabled and disabled within the File Options dialog. The new style is more suitable for computer aided drafting than the traditional 'thin solid' style, but less suitable for architectural design, where individual component elements are often marked with a different colour or are 'thick solid' in order to more clearly identify them. In other editions of ProShow Producer, a different set of colors was used for each object type in the viewer, but in the new layout the colors for the objects were reduced to one in the selected object. In the new style, you can change the color of each object type by changing the theme you have selected in the View Options (lower right of the screen). Another option in the View Options is the'show icons in thumbnails' option. When this option is enabled (the default), the small icons that represent the file types in the preview window are no longer displayed in the file preview window. This option can be useful when you have a large number of files to preview. However, if you have a large number of files, you may want to enable the 'duplicate' function. Duplicate allows you to create a new preview window, which then shows a duplicate of all the files in the original preview window. This duplicates the window, but not the content. If you choose to close the original preview window, you can continue to use the second preview window. The new 'default' option can be used when opening an existing project. If you have created a project file, you may want to make changes to the project, but do not want to discard the changes, but simply want to use the old version of the project file. This option allows you to open the project file in the default (or original) state, while creating a duplicate window for the new project state. If you move or change the location of a project file, the 'open' function will automatically change the project file location to the new location. This can be useful if you have files scattered across several computers and/or on removable media such as USB flash drives or DVDs. This also allows you to simply copy a project file to a different location. The new'small file' option makes files smaller than their default size. The default size of each file is based on the'selected date and time'. You 2d92ce491b